# **Imagine rebranded as Azure Dev Tools for Teaching (ADT4T)**

#### **Steps for Institution Adminsand Institution students**

If your institution is not on the Microsoft whitelist, your will receive an error message with additional information regarding the whitelisting process. You need to run through a common verification flows to verify your accounts. The education hub is the central location where all personas can access the offerings like learning, software, support.

#### **Verification Steps**

1. Log in with your school domain email

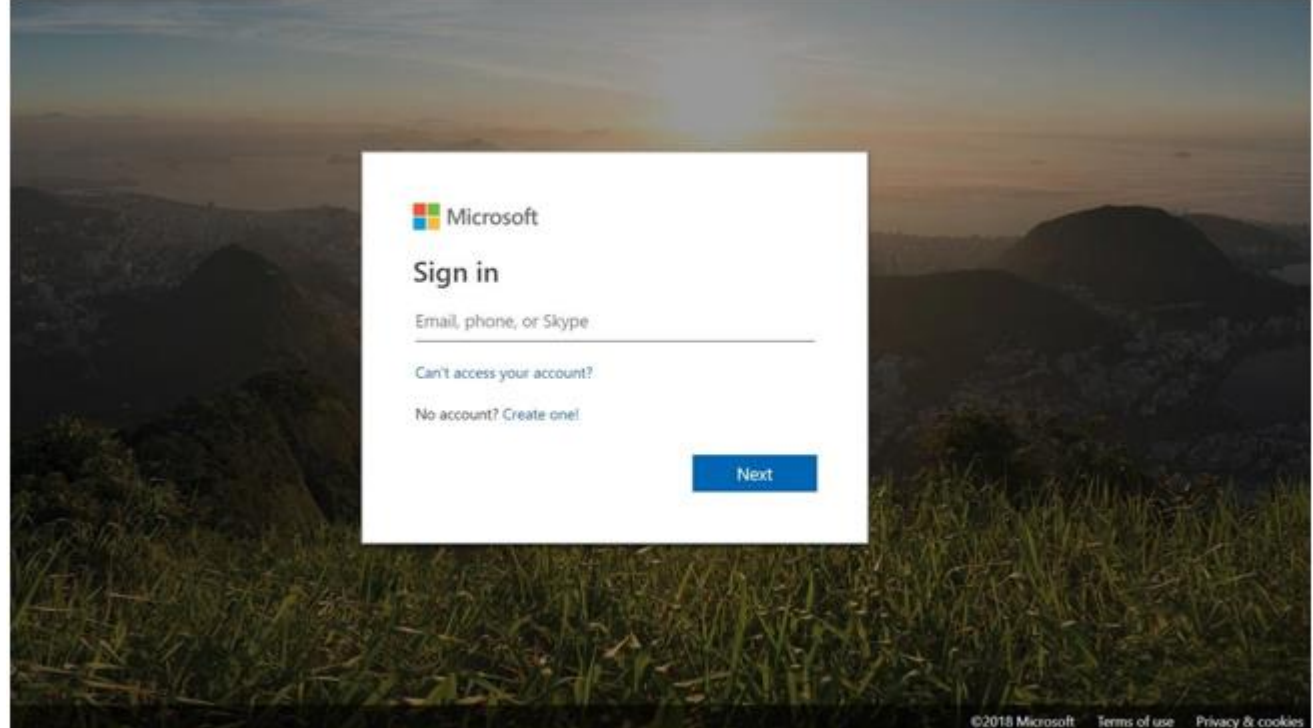

• If you are getting a "Domain not found: If institution domain is not whitelisted" error, then you will see the screen below with information about whitelisting, FAQ and support options.

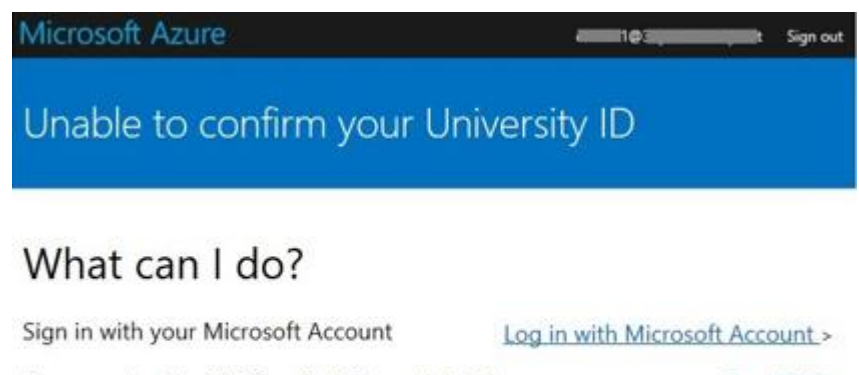

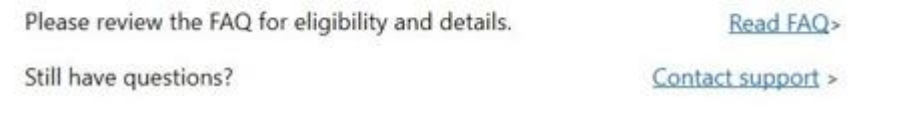

2. Terms and Conditions: If your school domain is already whitelisted, you will be directly taken to the following screen to accept the new terms and conditions for ADT4T.

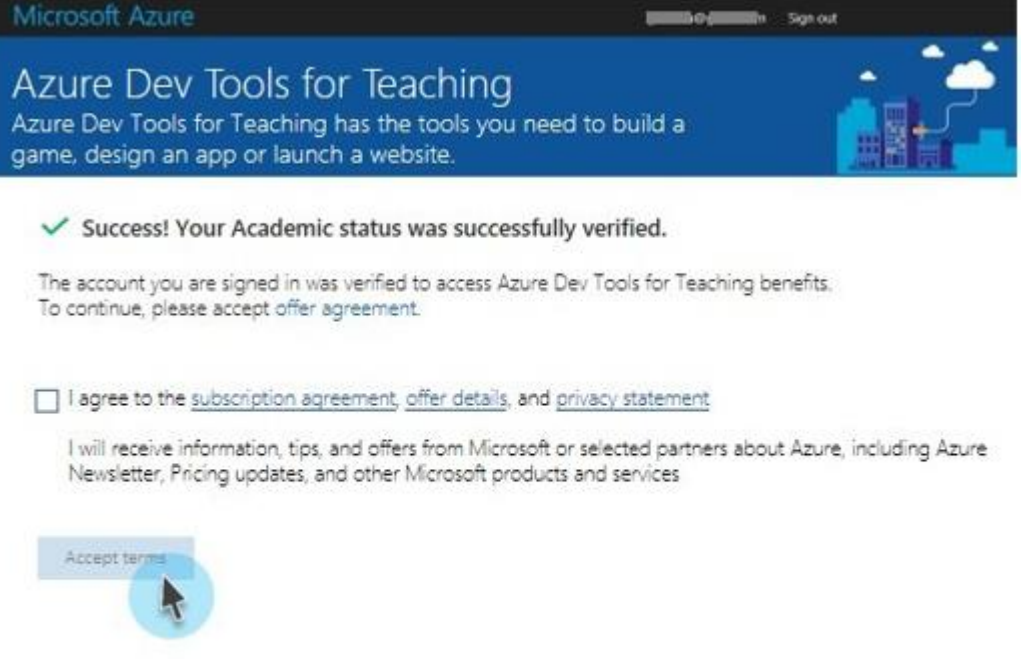

3. Verification: If you are not verified or if the verification has expired then you will be redirected to the following screen:

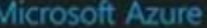

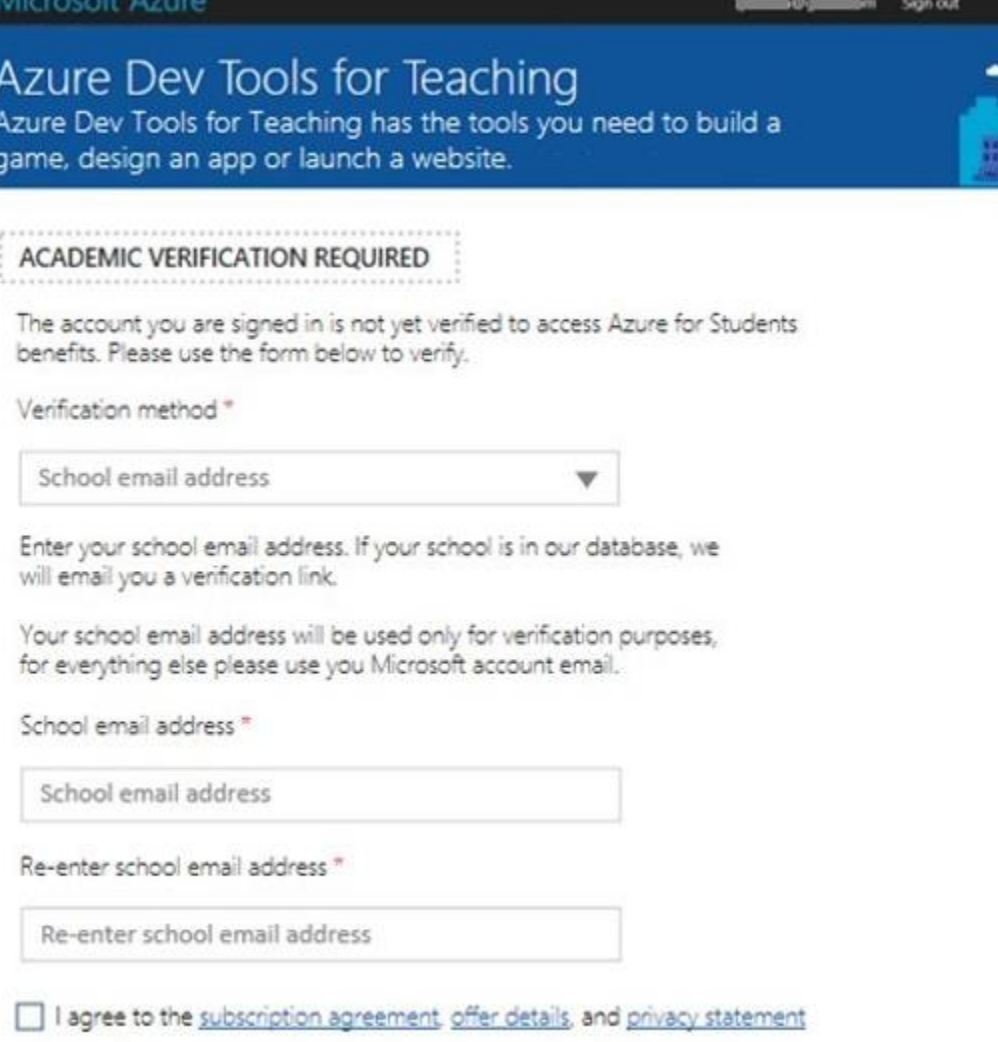

I will receive information, tips, and offers from Microsoft or selected partners about Azure, including Azure<br>Newsletter, Pricing updates, and other Microsoft products and services

4. Verification email: The following email will be sent to you to verify your account.

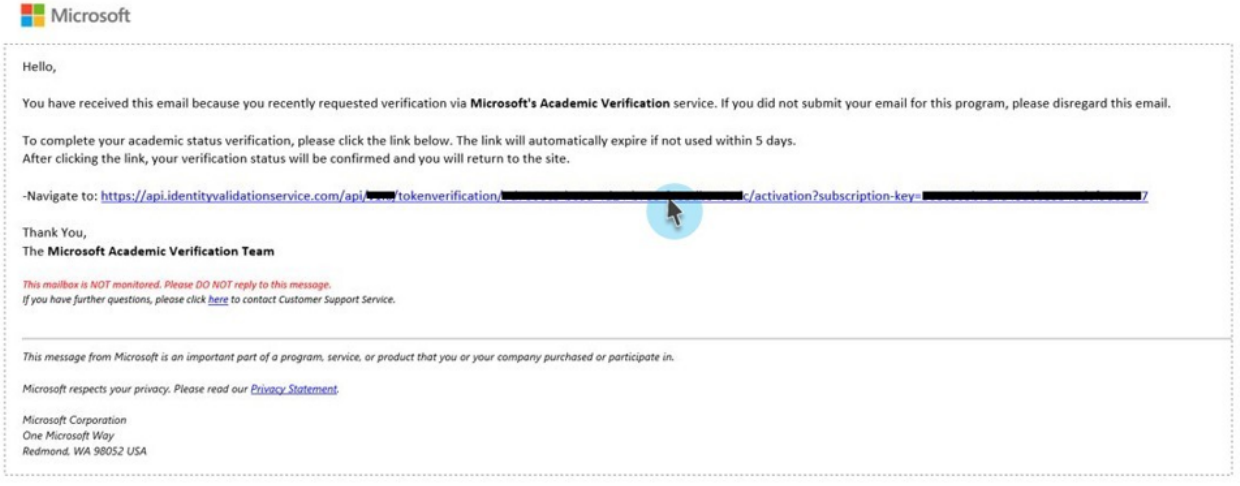

#### **Software Downloads:**

• Education Hub: You will be redirected to the Education hub after successful verification and login.

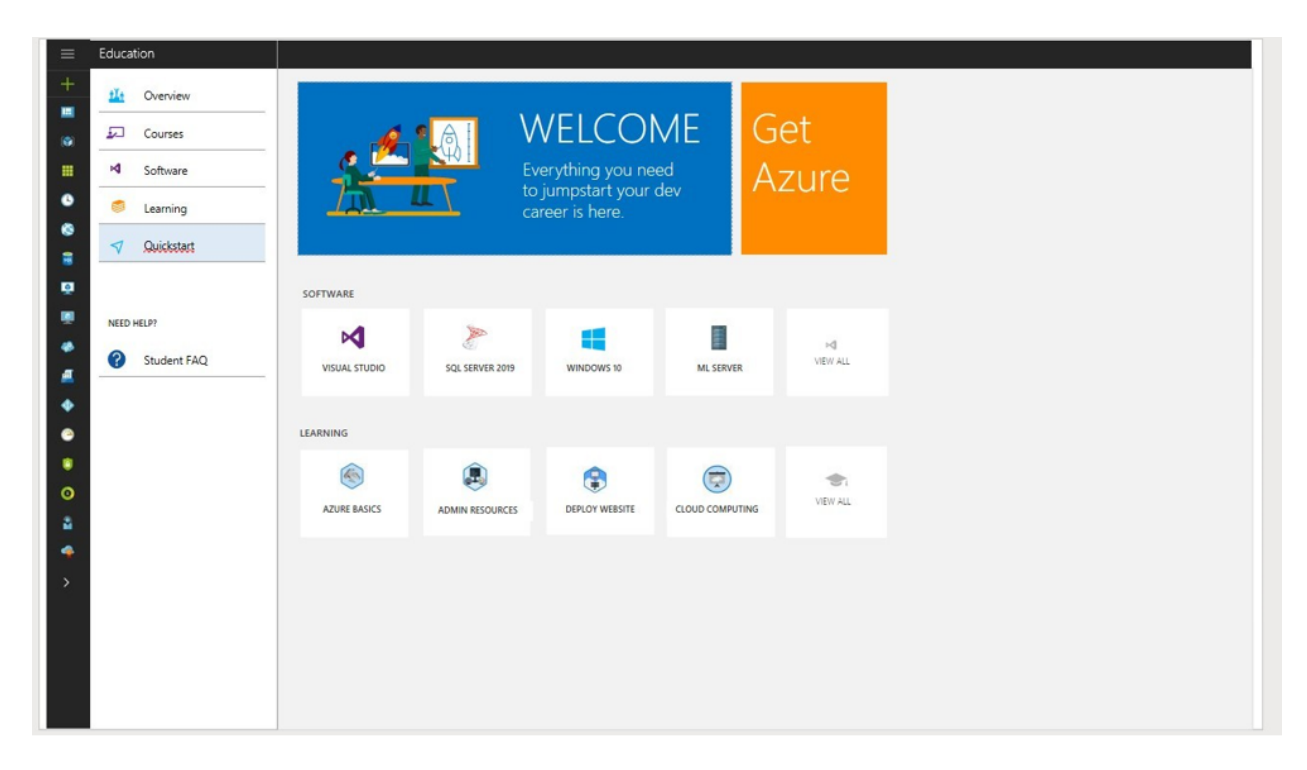

• To download software, you can click the 'view all' button on the landing page and you will be redirected to the following screen.

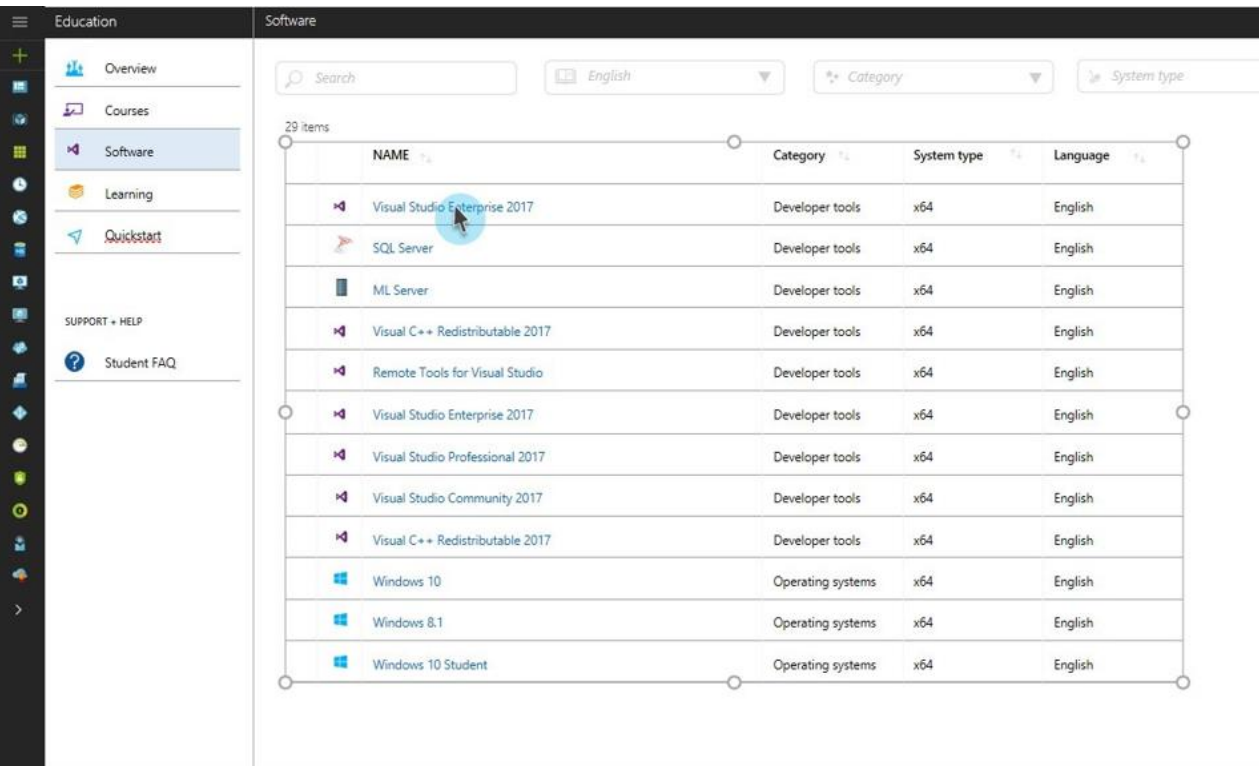

• Download and Keys: To download, click on the product name's hyperlink. Additionally, if the software requires keys, you will see Keys on this screen. All keys that were previously used by the user will also be available for viewing here:

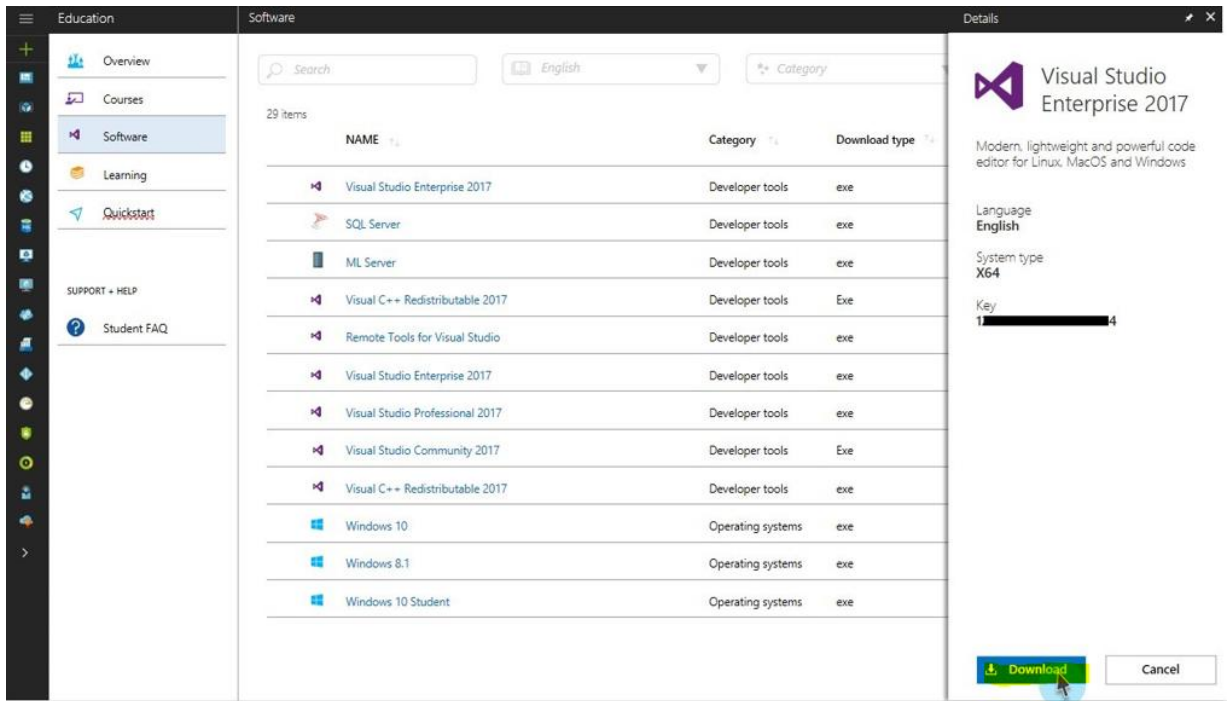

## **Learning**

The users will be able to view all learning options on the following screens:

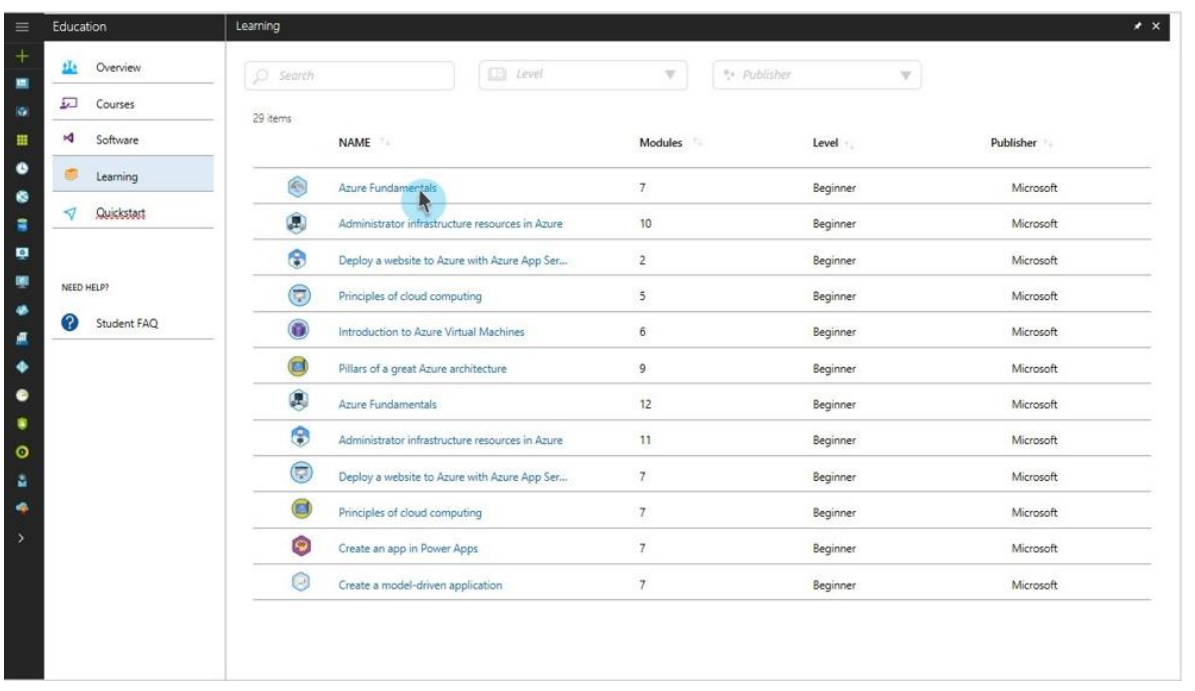

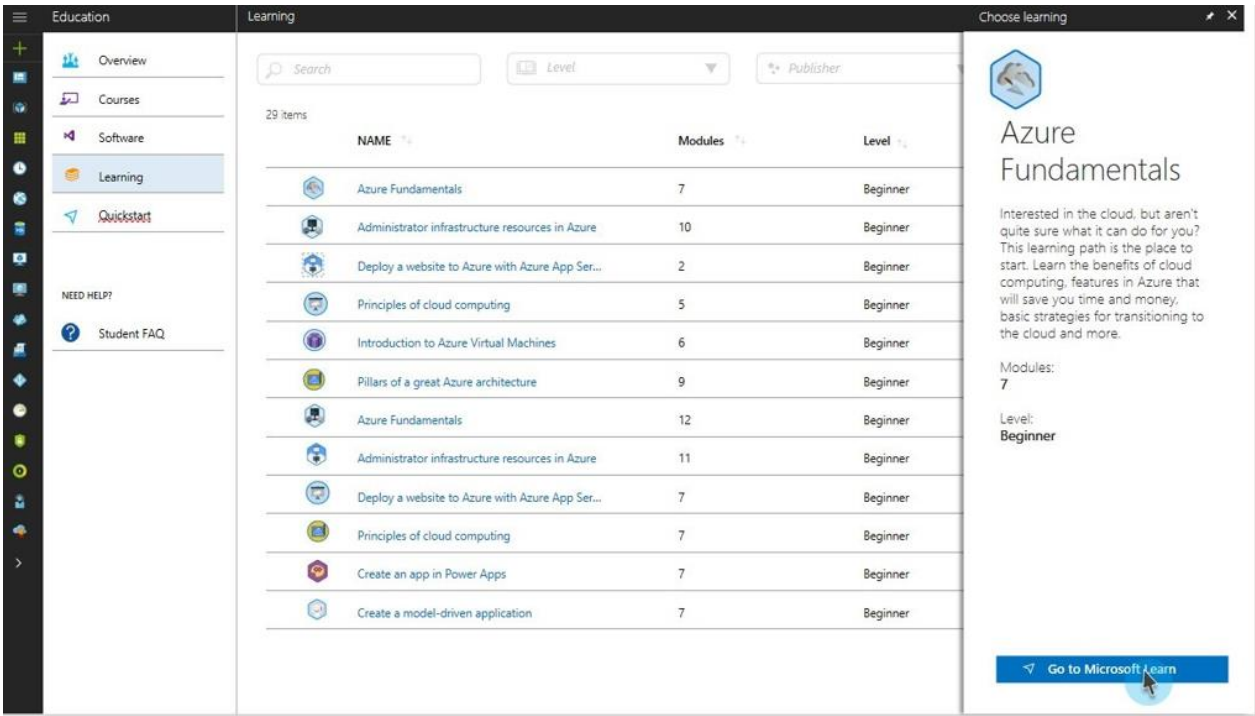

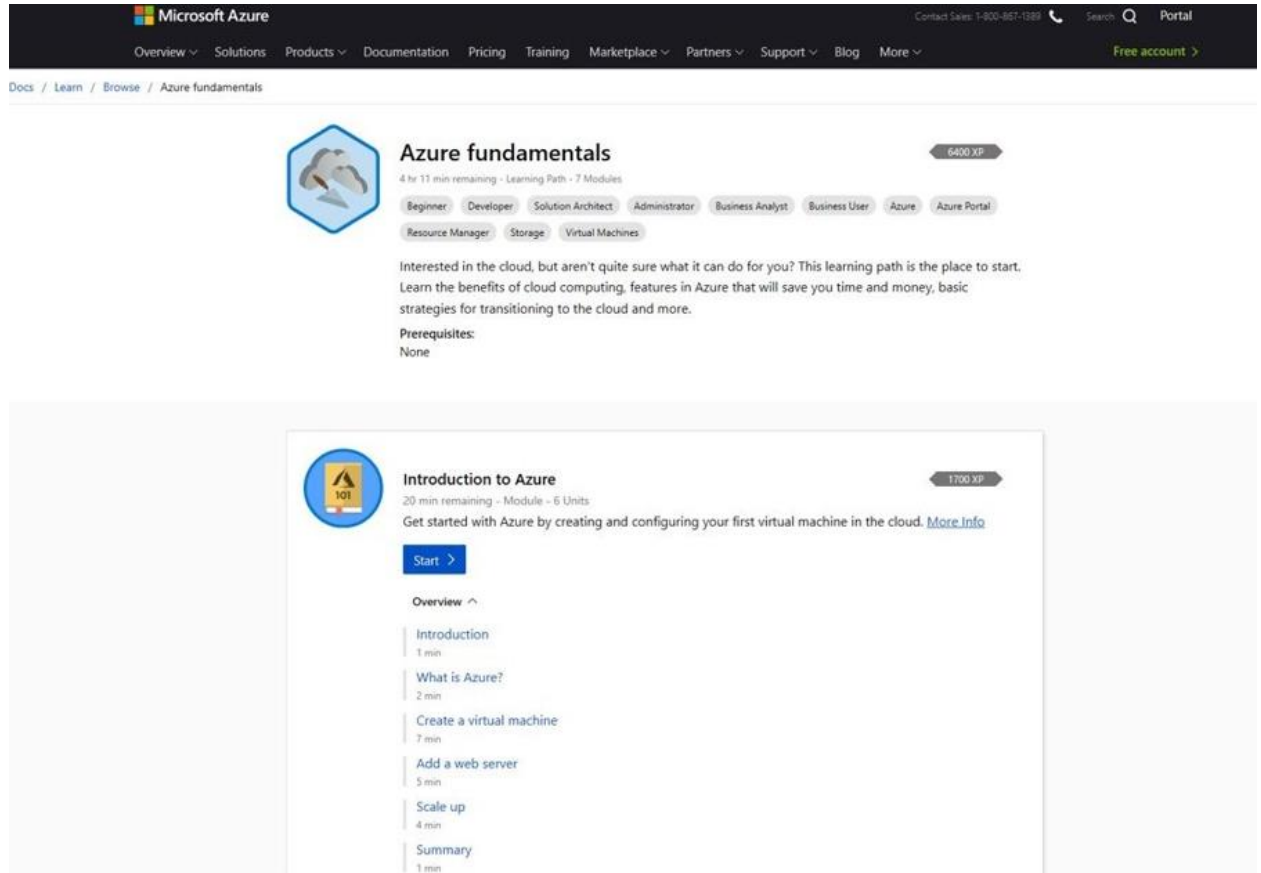

### How to Create a Support Ticket

• Support option is only through FAQ link on the education hub.

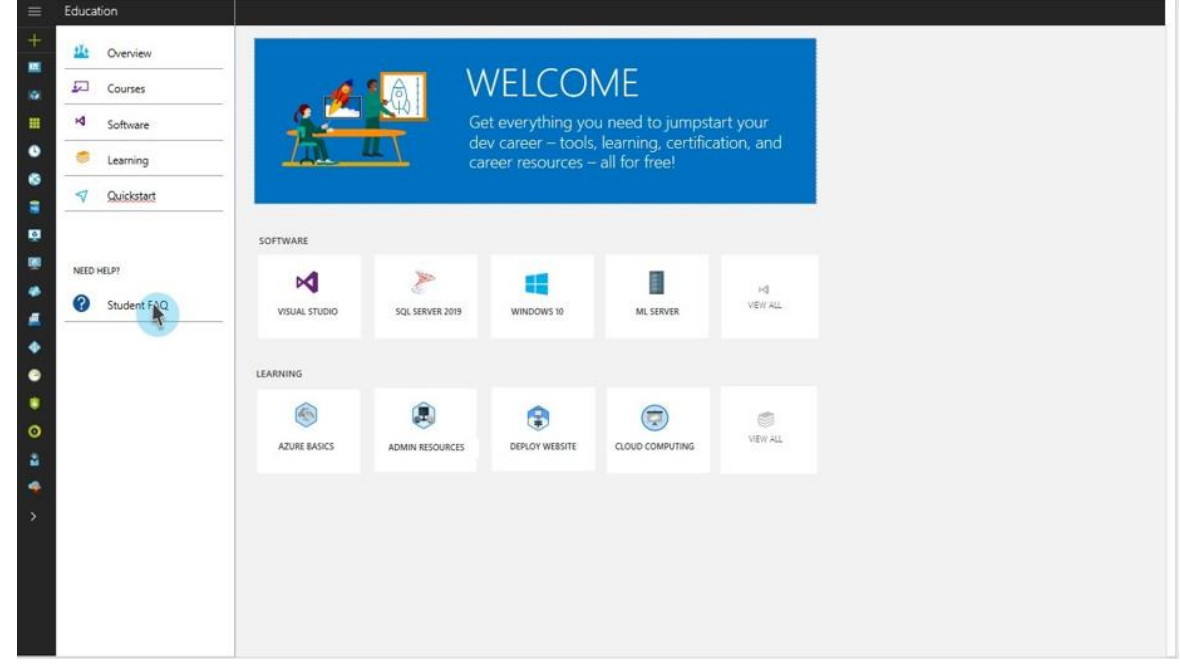

 You will be able to choose if you need *support on software* or *cloud services* as shows in the screen below:

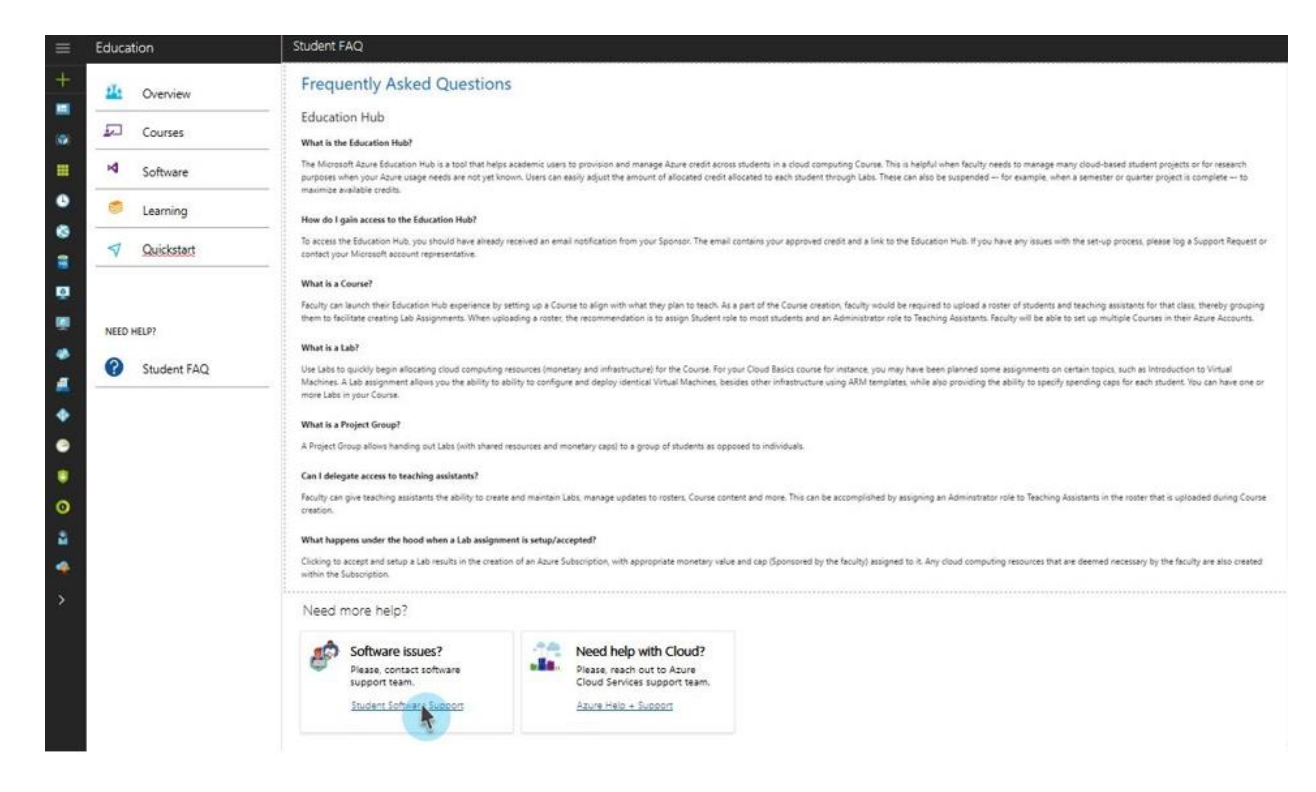

#### Support form:

If you choose *software support*, you will be taken to the following form. For institution students this forms will be emailed directly to the SA (subscription admin) listed on the institution plan along with the student in copy. For Institution Admins this form will be emailed to the Imagine support team.

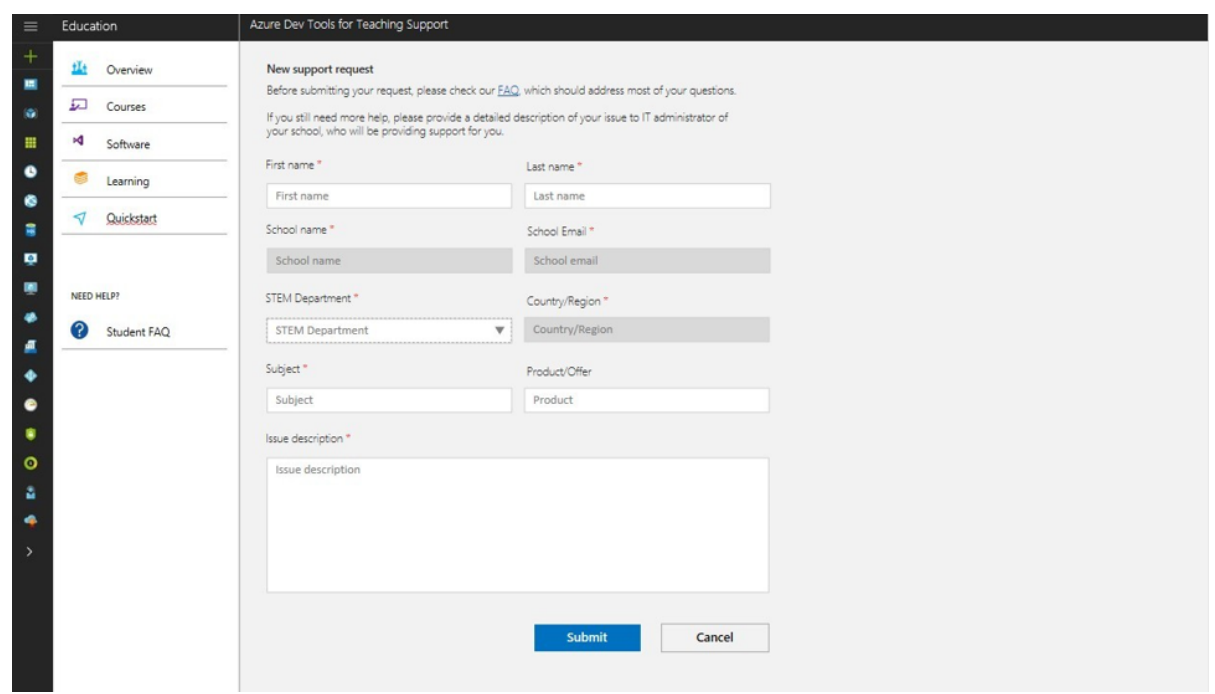

*Cloud based support*: If the user needs support for cloud, they will be redirected to the Azure team support as follows:

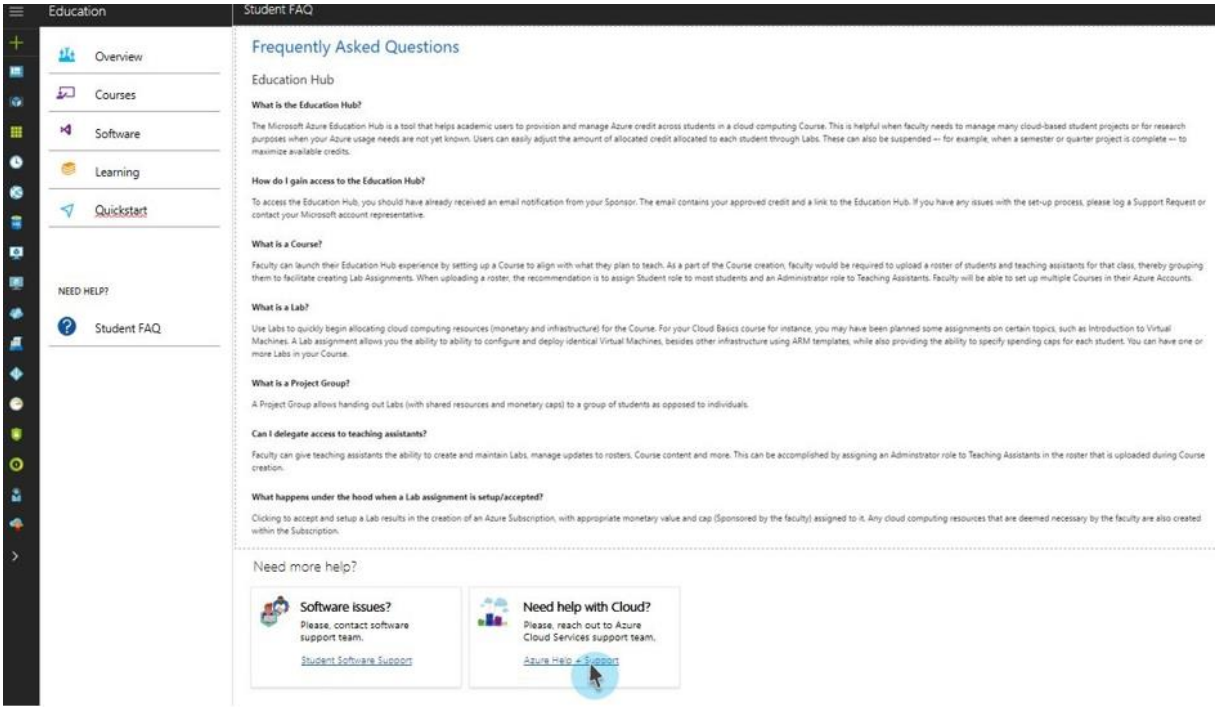

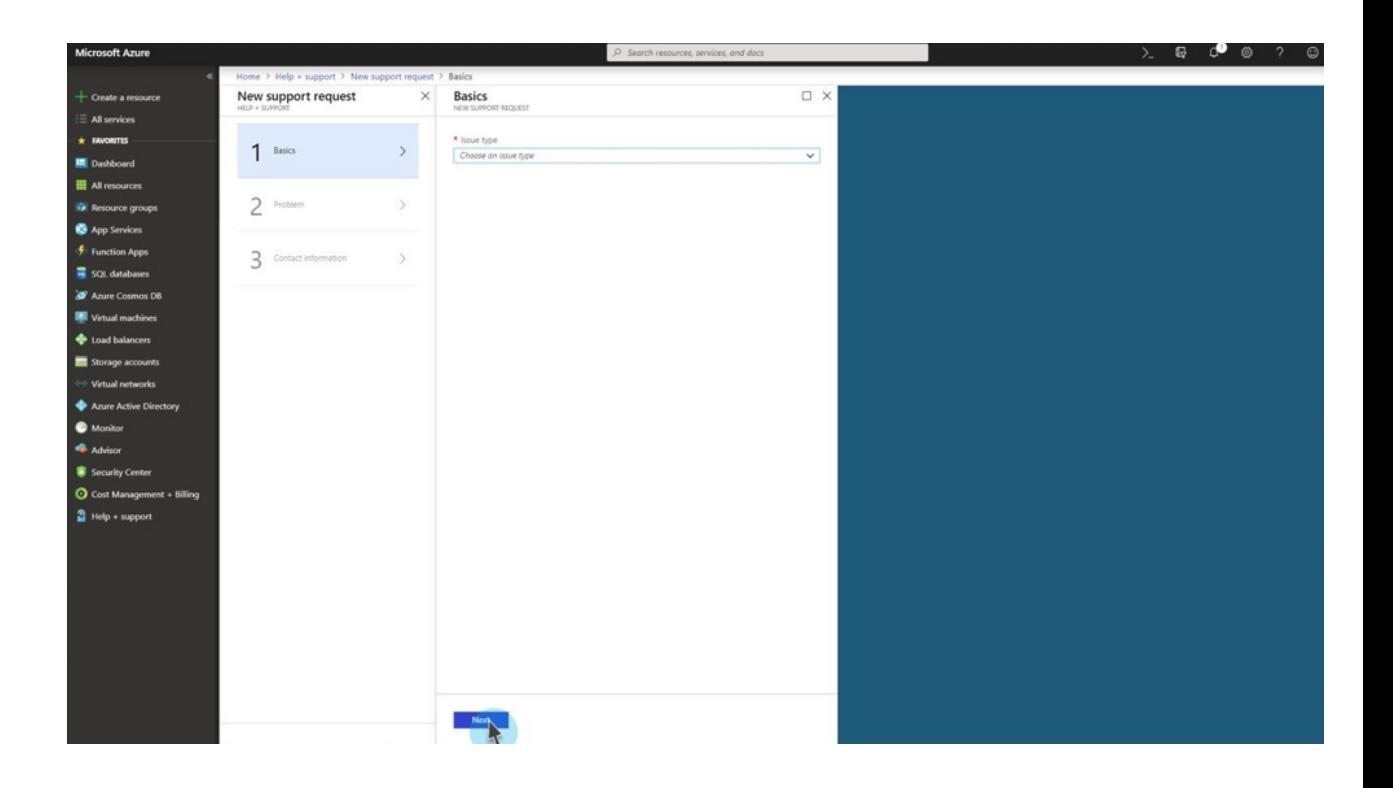